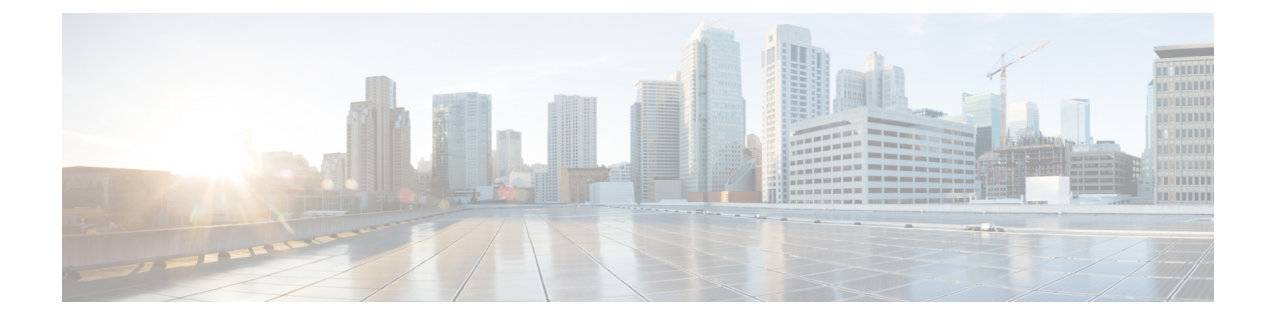

# ハードウェア モニタリング

- システム モニタリング CLI コマンドのチート シート (1 ページ)
- シャーシの管理 (2ページ)
- ブレード サーバの管理 (4 ページ)
- ラックマウント サーバの管理 (5 ページ)
- ファン モジュールのモニタリング (7 ページ)
- 管理インターフェイスのモニタリング (9 ページ)
- ローカル ストレージのモニタリング (12 ページ)
- グラフィックス カードのモニタリング (26 ページ)
- PCI スイッチのモニタリング (28 ページ)
- Transportable Flash Module と スーパーキャパシタの管理 (29ページ)
- TPM モニタリング (30 ページ)

## システム モニタリング **CLI** コマンドのチート シート

次の表に、システム内の管理対象オブジェクトをモニタするために使用するCiscoUCSManager CLI コマンドの要約を記載します。

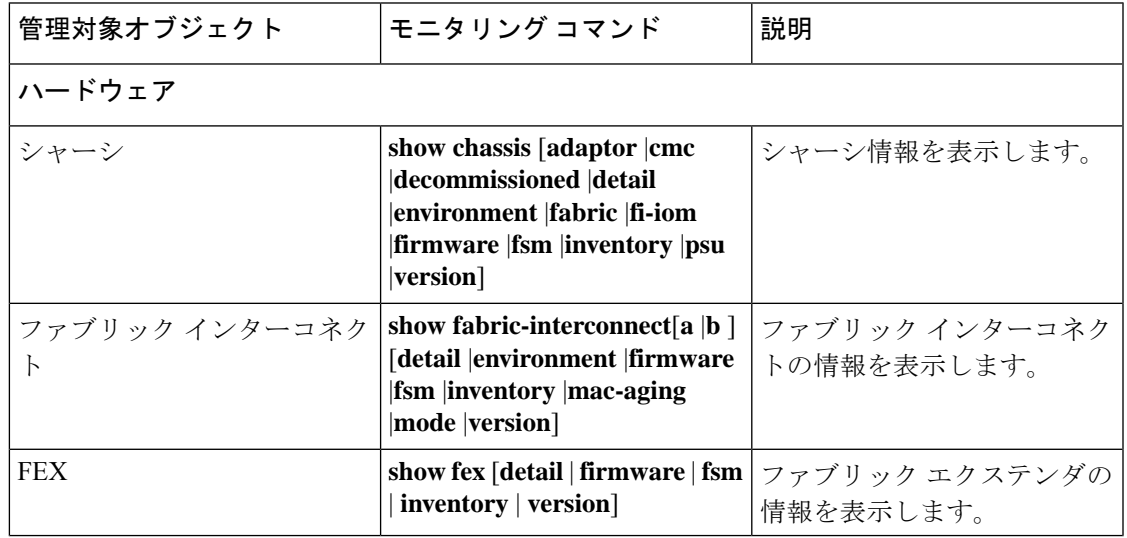

Ι

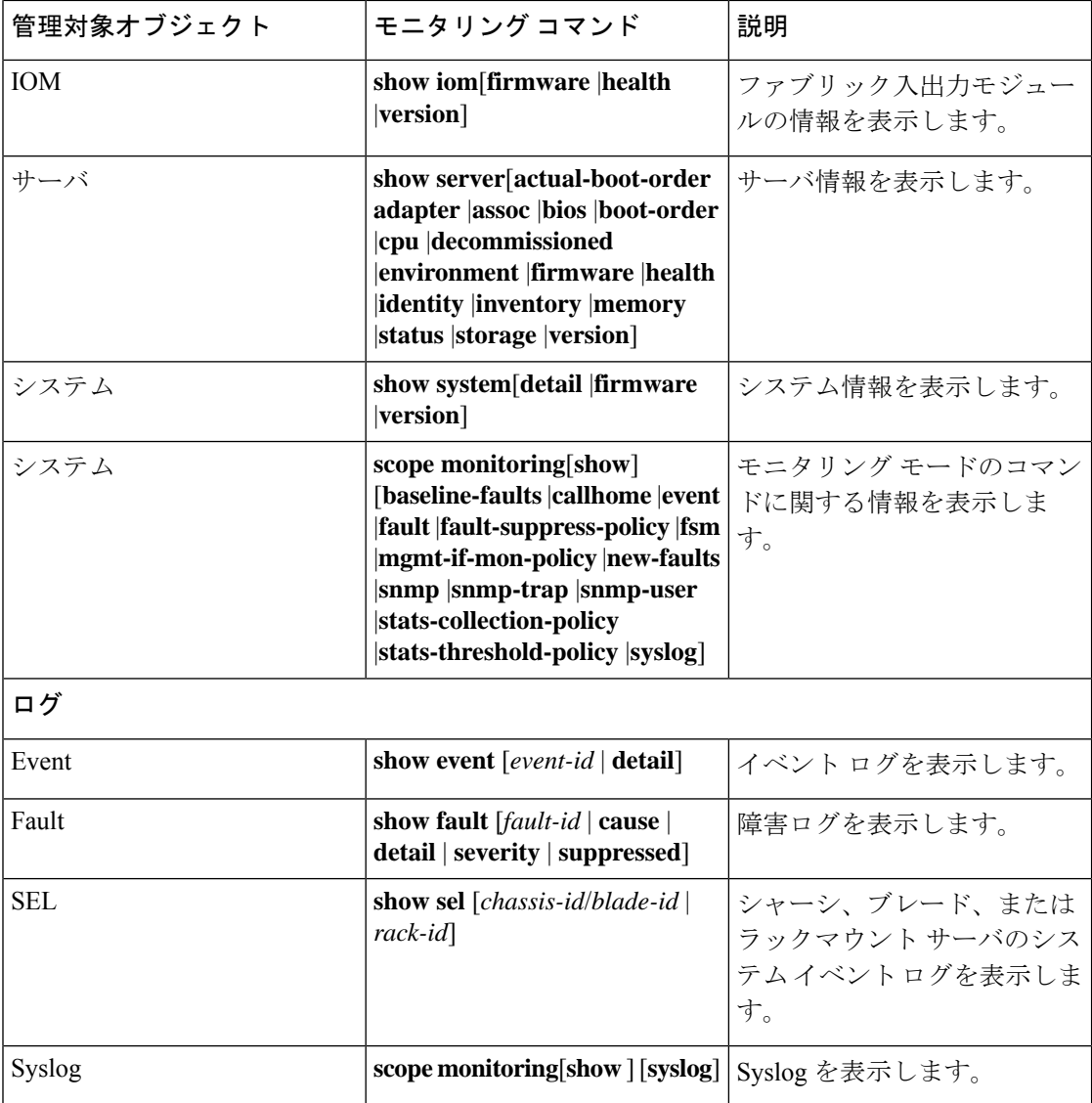

# シャーシの管理

## シャーシのロケータ **LED** の電源投入

#### **Procedure**

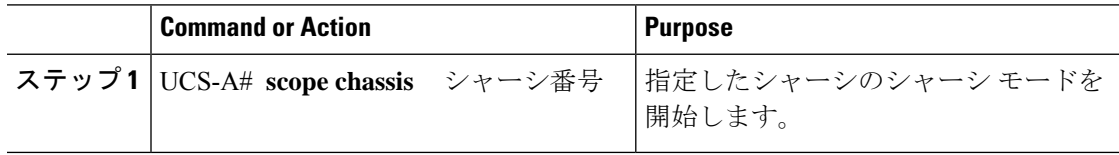

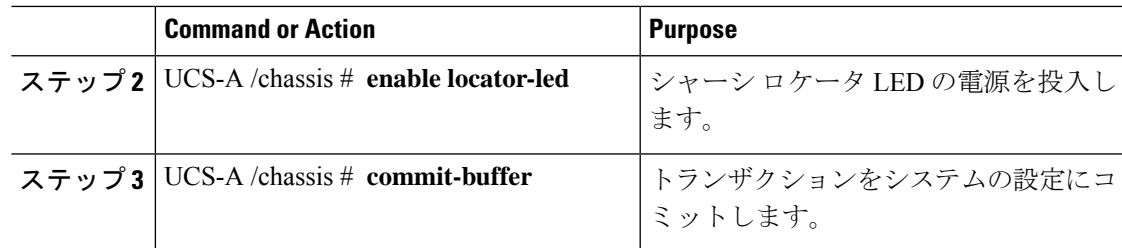

#### **Example**

次に、シャーシ2のロケータ LED の電源を投入し、トランザクションをコミットする 例を示します。

```
UCS-A# scope chassis 2
UCS-A /chassis # enable locator-led
UCS-A /chassis* # commit-buffer
UCS-A /chassis #
```
## シャーシのロケータ **LED** の電源切断

#### **Procedure**

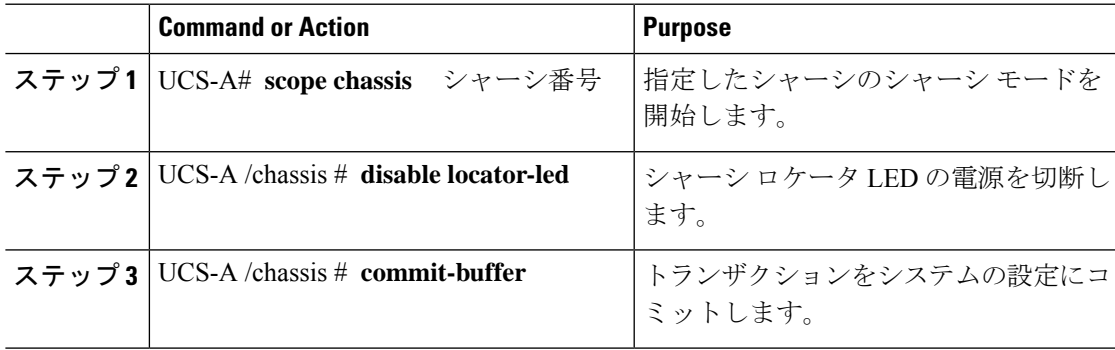

#### **Example**

次に、シャーシ2のロケータ LED の電源を切断し、トランザクションをコミットする 例を示します。

```
UCS-A# scope chassis 2
UCS-A /chassis # disable locator-led
UCS-A /chassis* # commit-buffer
UCS-A /chassis #
```
# ブレード サーバの管理

## ブレード サーバーのロケータ **LED** の電源投入

#### **Procedure**

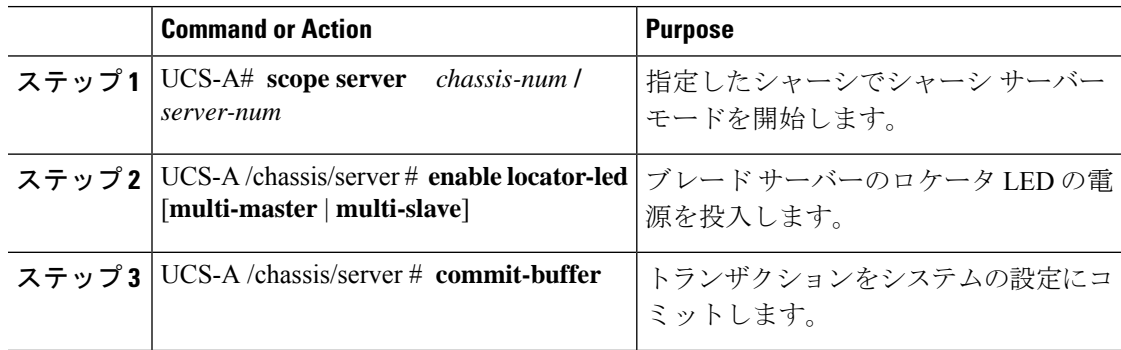

#### **Example**

次に、シャーシ2のブレード サーバ4のロケータ LED の電源を投入し、トランザク ションをコミットする例を示します。

```
UCS-A# scope server 2/4
UCS-A /chassis/server # enable locator-led
UCS-A /chassis/server* # commit-buffer
UCS-A /chassis/server #
```
### ブレード サーバーのロケータ **LED** の電源切断

#### **Procedure**

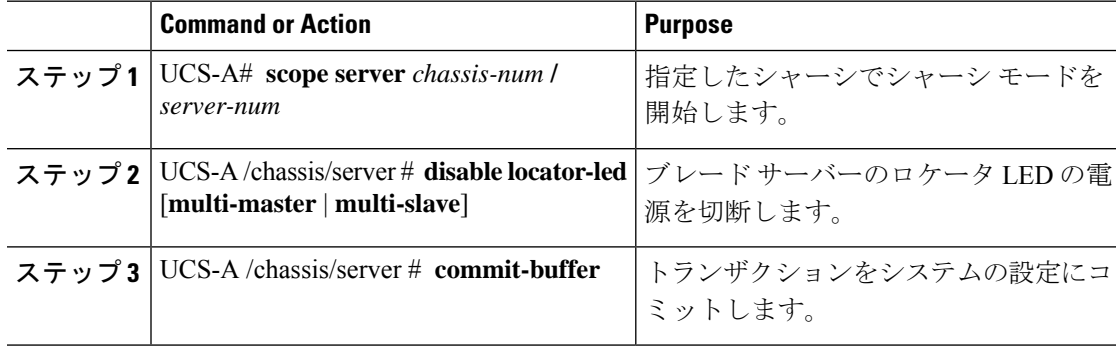

#### **Example**

次に、シャーシ 2 のブレード サーバ 4 のロケータ LED の電源を切断し、トランザク ションをコミットする例を示します。

```
UCS-A# scope chassis 2/4
UCS-A /chassis/server # disable locator-led
UCS-A /chassis/server* # commit-buffer
UCS-A /chassis/server #
```
## ラックマウント サーバの管理

### ラックマウント サーバーのロケータ **LED** の電源投入

#### 手順

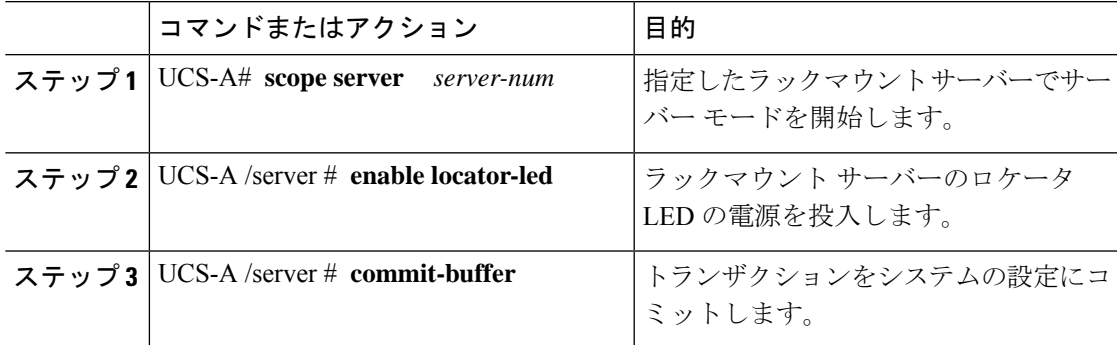

#### 例

次に、ラックマウント サーバー 2 のロケータ LED の電源を投入し、トランザクショ ンをコミットする例を示します。

UCS-A# **scope server 2** UCS-A /server # **enable locator-led** UCS-A /server\* # **commit-buffer** UCS-A /server #

### ラックマウント サーバーのロケータ **LED** の電源切断

#### 手順

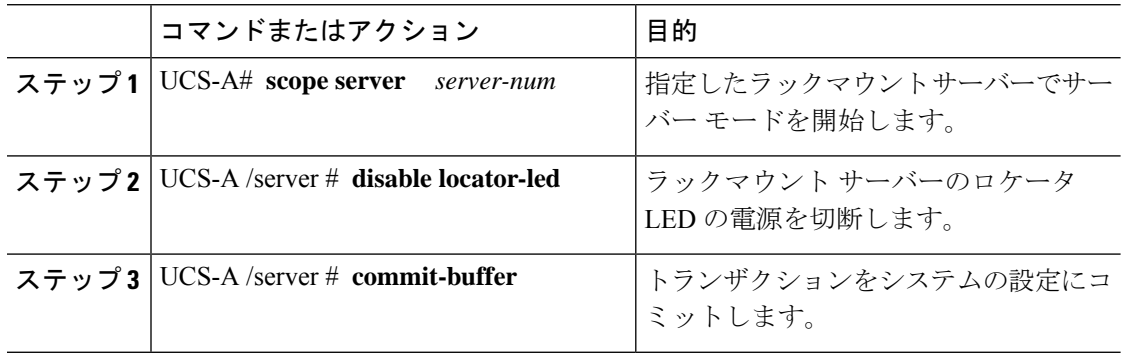

#### 例

次に、ラックマウント サーバー2のロケータ LED の電源を切断し、トランザクショ ンをコミットする例を示します。

```
UCS-A# scope server 2
UCS-A /server # disable locator-led
UCS-A /server* # commit-buffer
UCS-A /server #
```
### ラックマウント サーバーのステータスの表示

#### 手順

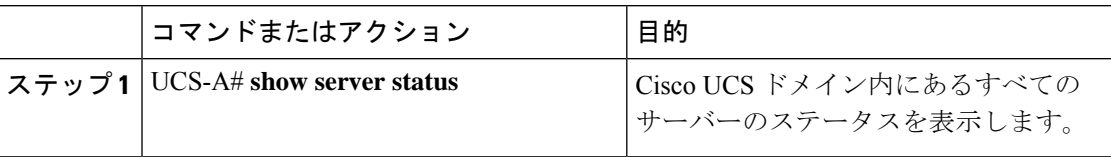

#### 例

次に、Cisco UCS ドメイン 内にあるすべてのサーバーのステータスを表示する例を示 します。番号が 1 および 2 のサーバーは、ラックマウント サーバーであるため、表に スロットが示されていません。

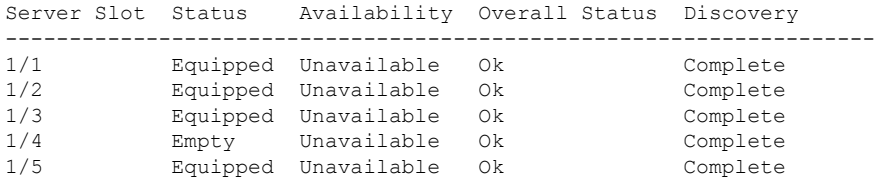

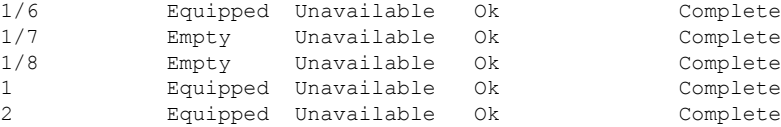

## ファン モジュールのモニタリング

#### 手順

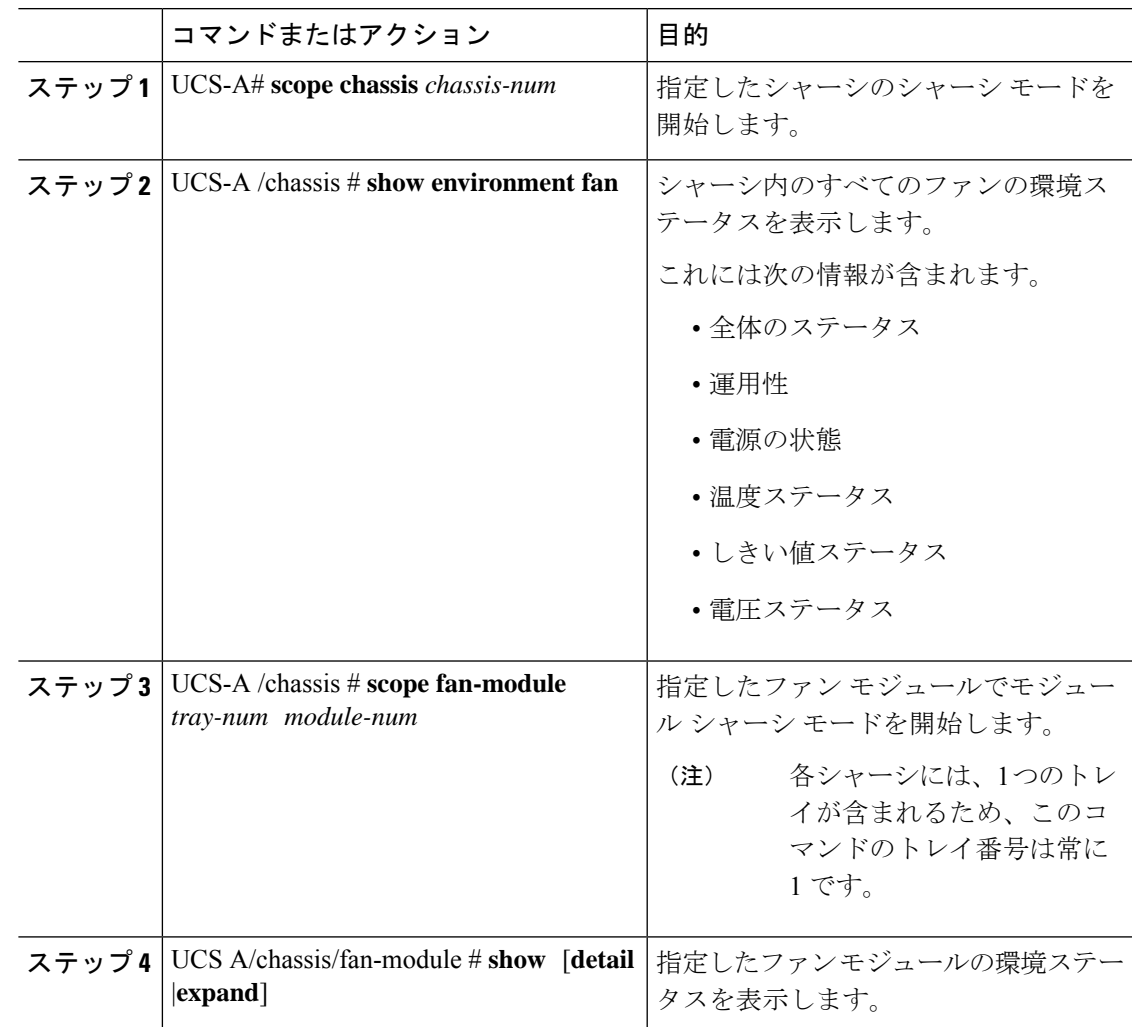

#### 例

Ι

次に、シャーシ 1 のファン モジュールに関する情報を表示する例を示します。

```
UCS-A# scope chassis 1
UCS-A /chassis # show environment fan
Chassis 1:
```
Overall Status: Power Problem Operability: Operable Power State: Redundancy Failed Thermal Status: Upper Non Recoverable Tray 1 Module 1: Threshold Status: OK Overall Status: Operable Operability: Operable Power State: On Thermal Status: OK Voltage Status: N/A Fan Module Stats: Ambient Temp (C): 25.000000 Fan 1: Threshold Status: OK Overall Status: Operable Operability: Operable Power State: On Thermal Status: OK Voltage Status: N/A Fan 2: Threshold Status: OK Overall Status: Operable Operability: Operable Power State: On Thermal Status: OK Voltage Status: N/A Tray 1 Module 2: Threshold Status: OK Overall Status: Operable Operability: Operable Power State: On Thermal Status: OK Voltage Status: N/A Fan Module Stats: Ambient Temp (C): 24.000000 Fan 1: Threshold Status: OK Overall Status: Operable Operability: Operable Power State: On Thermal Status: OK Voltage Status: N/A Fan 2: Threshold Status: OK Overall Status: Operable Operability: Operable Power State: On Thermal Status: OK Voltage Status: N/A

次に、シャーシ 1 のファン モジュール 2 に関する情報を表示する例を示します。

```
UCS-A# scope chassis 1
UCS-A /chassis # scope fan-module 1 2
```
UCS-A /chassis/fan-module # **show detail** Fan Module: Tray: 1 Module: 2 Overall Status: Operable Operability: Operable Threshold Status: OK Power State: On Presence: Equipped Thermal Status: OK Product Name: Fan Module for UCS 5108 Blade Server Chassis PID: N20-FAN5 VID: V01 Vendor: Cisco Systems Inc Serial (SN): NWG14350B6N HW Revision: 0 Mfg Date: 1997-04-01T08:41:00.000

## 管理インターフェイスのモニタリング

### 管理インターフェイス モニタリング ポリシー

管理インターフェイス モニタリング ポリシーでは、ファブリック インターコネクトの mgmt0 イーサネット インターフェイスをモニタする方法を定義します。Cisco UCS Managerによって 管理インターフェイスの障害が検出されると、障害レポートが生成されます。障害レポートの 数が設定された数に達した場合、システムは管理インターフェイスが使用不能であると見な し、障害を生成します。デフォルトでは、管理インターフェイス モニタリング ポリシーは有 効です。

その時点で管理インスタンスであるファブリックインターコネクトの管理インターフェイスに 障害が発生した場合、 Cisco UCS Manager はまず、下位のファブリック インターコネクトが アップ状態であるかどうかを確認します。さらに、ファブリックインターコネクトに対して記 録されている障害レポートがその時点でない場合、 Cisco UCS Managerはエンドポイントの管 理インスタンスを変更します。

影響を受けるファブリック インターコネクトがハイ アベイラビリティ設定でプライマリに設 定されている場合、管理プレーンのフェールオーバーがトリガーされます。このフェールオー バーはデータプレーンに影響しません。管理インターフェイスのモニタリングに関連している 次のプロパティを設定できます。

- 管理インターフェイスのモニタに使用されるメカニズムのタイプ。
- 管理インターフェイスのステータスがモニタされる間隔。
- 管理が使用できないと判断し障害メッセージを生成する前にシステムの失敗を許容するモ ニタリングの最大試行回数。

Ú

- ファブリックインターコネクトの管理インターフェイスに障害が発生した場合、次のいずれか が発生したときは、管理インスタンスを変わらないことがあります。 重要
	- 従属ファブリック インターコネクト経由のエンド ポイントへのパスが存在しない。
	- 従属ファブリック インターコネクトの管理インターフェイスが失敗した。
	- 従属ファブリック インターコネクト経由のエンド ポイントへのパスが失敗した。

### 管理インターフェイス モニタリング ポリシーの設定

#### 手順

ステップ1 モニタリング モードを開始します。

UCS-A# **scope monitoring**

- ステップ **2** 管理インターフェイスモニタリングポリシーをイネーブルにするか、ディセーブルにします。 UCS-A /monitoring # **set mgmt-if-mon-policy admin-state** {**enabled** | **disabled**}
- ステップ **3** システムがデータの記録の間で待機する秒数を指定します。

UCS-A /monitoring # **set mgmt-if-mon-policy poll-interval**

90 ~ 300 の整数を入力します。

ステップ **4** 管理インターフェイスが使用できないと判断し障害メッセージを生成する前にシステムの失敗 を許容するモニタリングの最大試行回数を指定します。

UCS-A /monitoring # **set mgmt-if-mon-policy max-fail-reports** *num: mon-*試行

2 ~ 5 の整数を入力します。

ステップ **5** システムが使用するモニタリング メカニズムを指定します。

UCS-A /monitoring # **set mgmt-if-mon-policy monitor-mechanism** {**mii-status** | **ping-arp-targets** | **ping-gateway**

- **mii-status**—システムはメディア独立型インターフェイス(MII)のアベイラビリティをモ ニタします。
- **ping-arp-targets** —システムは Address Resolution Protocol(ARP)を使用して指定された ターゲットに ping を送信します。
- **ping-gateway** —システムは管理インターフェイスでこの Cisco UCS ドメイン インスタンス に指定されたデフォルト ゲートウェイ アドレスに ping を送信します。

ステップ **6** モニタリング メカニズムとして **mii-status** を選択した場合、次のプロパティを設定します。

a) 前回の試行が失敗したとき、もう一度 MII からの応答を要求する前にシステムが待機する 秒数を指定します。

UCS-A /monitoring # **set mgmt-if-mon-policy mii-retry-interval** *num-seconds*

3 ~ 10 の範囲の整数を入力します。

b) インターフェイスが使用不能であるとシステムが判断するまでにシステムが MII をポーリ ングする回数を指定します。

UCS-A /monitoring # **set mgmt-if-mon-policy mii-retry-count** *num-retries*

1 ~ 3 の整数を入力します。

- ステップ **7** モニタリング メカニズムとして **ping-arp-targets** を選択した場合、次のプロパティを設定しま す。
	- a) システムが ping する最初の IPv4 または IPv6 アドレスを指定します。

UCS-A /monitoring # **set mgmt-if-mon-policy** {*arp target1*|*ndisc target1*} {*ipv4 addr*|*ipv6 addr*}

IPv4 アドレスに 0.0.0.0 と入力すると、ARP ターゲットが削除されます。または IPv6 アド レスの場合は N-disc ターゲットが削除されます。

b) システムが ping する第 2 の IPv4 または IPv6 アドレスを指定します。

UCS-A /monitoring # **set mgmt-if-mon-policy** {*arp target2*|*ndisc target2*} {*ipv4 addr* | *ipv6 addr*} IPv4 アドレスに 0.0.0.0 と入力すると、ARP ターゲットが削除されます。または IPv6 アド

レスの場合は N-disc ターゲットが削除されます。

c) システムが ping する第 3 の IPv4 または IPv6 アドレスを指定します。

UCS-A /monitoring # **set mgmt-if-mon-policy** {*arp target3*|*ndisc target3*\\{*ipv4 addr* | *ipv6 addr*} IPv4 アドレスに 0.0.0.0 と入力すると、ARP ターゲットが削除されます。または IPv6 アド レスの場合は N-disc ターゲットが削除されます。

- ping IPv4 ARP または IPv6 N ディスク ターゲットは、ファブリック インターコ ネクトと同じサブネットまたはプレフィクスにそれぞれある必要があります。 (注)
- d) ターゲット IP アドレスに送信する ARP 要求の数を指定します。

UCS-A /monitoring # **set mgmt-if-mon-policy arp-requests** *num* 要求 1 ~ 5 の整数を入力します。

e) 使用不能と見なす前にシステムが ARP ターゲットからの応答を待機する秒数を指定しま す。

UCS-A /monitoring # **set mgmt-if-mon-policy arp-deadline** *num-seconds*

5~15の範囲内の数を入力してください。

ステップ **8** モニタリングメカニズムとして**ping-gateway**wo選択した場合、次のプロパティを設定します。 a) システムがゲートウェイに ping を実行する必要がある回数を指定します。

UCS-A /monitoring # **set mgmt-if-mon-policy ping-requests**

1 ~ 5 の整数を入力します。

b) アドレスが使用不能であるとシステムが判断するまでゲートウェイからの応答を待機する 秒数を指定します。

UCS-A /monitoring # **set mgmt-if-mon-policy ping-deadline**

5 ~ 15 の整数を入力します。

```
ステップ 9 UCS-A /monitoring # commit-buffer
```
トランザクションをシステムの設定にコミットします。

#### 例

次に、メディア独立型インターフェイス (MII) モニタリング メカニズムを使用して モニタリングインターフェイス管理ポリシーを作成し、トランザクションをコミット する例を示します。

#### UCS-A# **scope monitoring**

```
UCS-A /monitoring # set mgmt-if-mon-policy admin-state enabled
UCS-A /monitoring* # set mgmt-if-mon-policy poll-interval 250
UCS-A /monitoring* # set mgmt-if-mon-policy max-fail-reports 2
UCS-A /monitoring* # set mgmt-if-mon-policy monitor-mechanism set mii-status
UCS-A /monitoring* # set mgmt-if-mon-policy mii-retry-count 3
UCS-A /monitoring* # set mgmt-if-mon-policy mii-retry-interval 7
UCS-A /monitoring* # commit-buffer
UCS-A /monitoring #
```
## ローカル ストレージのモニタリング

CiscoUCSでのローカルストレージのモニタリングでは、ブレードまたはラックサーバに物理 的に接続されているローカル ストレージに関するステータス情報を提供します。これには、 RAIDコントローラ、物理ドライブおよびドライブグループ、仮想ドライブ、RAIDコントロー ラ バッテリ(バッテリ バックアップ ユニット)、Transportable Flash Module(TFM)、スー パーキャパシタ、FlexFlash コントローラおよび SD カードが含まれます。

Cisco UCS Manager は、アウトオブバンド インターフェイスを使用して LSI MegaRAID コント ローラおよび FlexFlash コントローラと直接通信するため、リアルタイムの更新が可能になり ます。表示される情報には次のようなものがあります。

- RAID コントローラ ステータスと再構築レート。
- 物理ドライブのドライブの状態、電源状態、リンク速度、運用性およびファームウェア バージョン。
- 仮想ドライブのドライブの状態、運用性、ストリップのサイズ、アクセスポリシー、ドラ イブのキャッシュおよびヘルス。

• BBU の運用性、それがスーパーキャパシタまたはバッテリであるか、および TFM に関す る情報。

LSI ストレージ コントローラは、スーパーキャパシタを備えた Transportable Flash Module (TFM)を使用して RAID キャッシュ保護を提供します。

- SD カードおよび FlexFlash コントローラに関する情報(RAID のヘルスおよび RAID の状 態、カード ヘルスおよび運用性を含む)。
- 再構築、初期化、再学習などストレージ コンポーネント上で実行している操作の情報。
- CIMC のリブートまたはビルドのアップグレード後は、ストレー ジコンポーネント上で実行している操作のステータス、開始時刻 および終了時刻が正しく表示されない場合があります。 (注)
	- すべてのローカル ストレージ コンポーネントの詳細な障害情報。
- 

 $\label{eq:1}$ 

(注) すべての障害は、[Faults] タブに表示されます。

### ローカル ストレージ モニタリングのサポート

サポートされるモニタリングのタイプは、Cisco UCS サーバによって異なります。

#### ローカル ストレージ モニタリングについてサポートされる **Cisco UCS** サーバ

Cisco UCS Manager を使用して、次のサーバについてローカル ストレージ コンポーネントをモ ニタできます。

- Cisco UCS B200 M6サーバ
- Cisco UCS B200 M5 サーバ
- Cisco UCS B480 M5 サーバ
- Cisco UCS B200 M4 ブレード サーバ
- Cisco UCS B260 M4 ブレード サーバ
- Cisco UCS B460 M4 ブレード サーバ
- Cisco UCS B200 M3 ブレード サーバ
- Cisco UCS B420 M3 ブレード サーバ
- Cisco UCS B22 M3 ブレード サーバ

Cisco UCS Manager を使用して、次のラック サーバについてローカル ストレージ コンポーネ ントをモニタリングできます。

- Cisco UCS C420 M3 ラック サーバ
- Cisco UCS C240 M3 ラック サーバ
- Cisco UCS C220 M3 ラック サーバ
- Cisco UCS C24 M3 ラック サーバ
- Cisco UCS C22 M3 ラック サーバ
- Cisco UCS C220 M4 ラック サーバ
- Cisco UCS C240 M4 ラック サーバ
- Cisco UCS C460 M4 ラック サーバ
- Cisco UCS C220 M5 サーバ
- Cisco UCS C240 M5 サーバ
- Cisco UCS C480 M5 サーバ
- Cisco UCS C220 M6サーバ
- Cisco UCS C240 M6サーバ
- Cisco UCS C225 M6サーバ
- Cisco UCS C245 M6サーバ

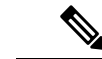

すべてのサーバがすべてのローカル ストレージ コンポーネントをサポートするわけではあり ません。Cisco UCS ラック サーバの場合は、マザーボードに組み込まれたオンボード SATA RAID 0/1 コントローラはサポートされません。 (注)

### ローカル ストレージ モニタリングの前提条件

これらの前提条件は、有益なステータス情報を提供するため行われるローカル ストレージ モ ニタリングやレガシー ディスク ドライブ モニタリングの際に満たす必要があります。

- ドライブがサーバ ドライブ ベイに挿入されている。
- サーバの電源が投入されている。
- サーバが検出を完了している。
- BIOS POST の完了結果が正常である。

### レガシー ディスク ドライブのモニタリング

 $\begin{picture}(20,5) \put(0,0){\line(1,0){155}} \put(0,0){\line(1,0){155}} \put(0,0){\line(1,0){155}} \put(0,0){\line(1,0){155}} \put(0,0){\line(1,0){155}} \put(0,0){\line(1,0){155}} \put(0,0){\line(1,0){155}} \put(0,0){\line(1,0){155}} \put(0,0){\line(1,0){155}} \put(0,0){\line(1,0){155}} \put(0,0){\line(1,0){155}} \put(0,0){\line(1,$ 

(注) 以下の情報は、B200 M1/M2 および B250 M1/M2 ブレード サーバにのみ適用されます。

Cisco UCS のディスク ドライブのモニタリングは、Cisco UCS ドメイン 内のサポートされてい るブレードサーバについて、ブレードに存在するディスクドライブのステータスをCiscoUCS Manager に提供します。ディスク ドライブ モニタリングは、ステータス情報提供のために LSI ファームウェアから Cisco UCS Manager への単方向障害の信号を提供します。

次のサーバ コンポーネントおよびファームウェア コンポーネントが、サーバ内のディスク ド ライブ ステータスに関する情報の収集、送信、および集約を行います。

- 物理的なプレゼンス センサー:ディスク ドライブがサーバ ドライブ ベイに挿入されてい るかどうかを調べます。
- 物理的な障害センサー:ディスク ドライブの LSI ストレージ コントローラ ファームウェ アからレポートされる操作可能性のステータスを調べます。
- IPMI ディスク ドライブの障害およびプレゼンス センサー:センサーの結果を Cisco UCS Manager に送信します。
- ディスク ドライブの障害 LED 制御および関連する IPMI センサー:ディスク ドライブの 障害LEDの状態(オン/オフ)を制御し、それらの状態をCiscoUCSManagerに伝えます。

### ローカル ディスク ロケータ **LED** のオン

#### 手順

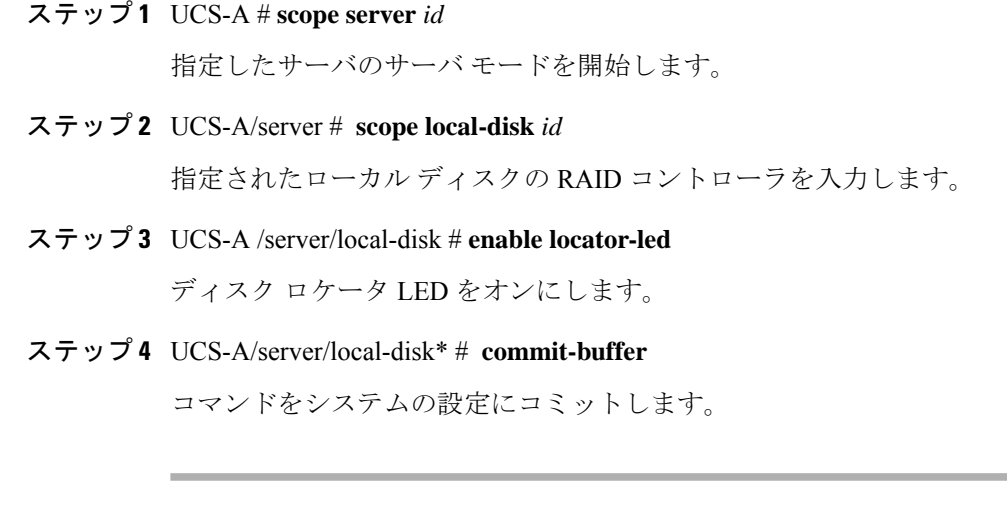

#### 例

```
次に、ローカル ディスク ロケータ LED をオンにする例を示します。
```

```
UCS-A# scope server 1
UCS-A /server/raid-controller # scope local-disk 2
USA-A /server/raid-controller/local-disk # enable locator-led
USA-A /server/raid-controller/local-disk* # commit-buffer
```
### ローカル ディスク ロケータ **LED** のオフ

#### 手順

- ステップ **1** UCS-A# **scope server** *id* 指定したサーバのサーバ モードを開始します。
- ステップ **2** UCS-A/server # **scope local-disk** *id* 指定されたローカル ディスクの RAID コントローラを入力します。
- ステップ **3** UCS-A/server/local-disk # **disable locator-led**

ディスク ロケータ LED をオフにします。

ステップ **4** UCS-A/server/raid-controller/local-disk\* # **commit-buffer**

コマンドをシステムの設定にコミットします。

#### 例

次に、ローカル ディスク ロケータ LED を無効化する例を示します。

```
UCS-A# server 1
UCS-A /server # scope local-disk 2
USA-A /server/local-disk # disable locator-led
USA-A /server/local-disk* # commit-buffer
```
### ローカル ディスク ロケータ **LED** の状態の表示

#### 手順

ステップ **1** UCS-A# **scope server** *id*

指定したサーバのサーバ モードを開始します。

#### ステップ **2** UCS-A/server # **scope local-disk** *id*

指定されたローカル ディスクの RAID コントローラを入力します。

#### ステップ **3** UCS-A/server/local-disk # **show locator-led**

ディスク ロケータ LED の状態を表示します。

#### 例

次の例は、ローカル ディスク ロケータ LED の状態がオンになっていることを示して います。

USA-A# **scope server** *1* USA-A /server # **scope local-disk** *2* USA-A /serverlocal-disk # **show locator-led** Locator LED: Equipment Operational State ---------------- ----------------- 1/SAS-1/2 On

### フラッシュ ライフ ウェア レベル モニタリング

フラッシュ ライフ ウェア レベル モニタリングによって、ソリッド ステート ドライブの寿命 をモニタできます。フラッシュ ライフ残量の割合とフラッシュ ライフの状態の両方を表示で きます。ウェア レベル モニタリングは次の Cisco UCS ブレード サーバのフュージョン IO メ ザニン カードでサポートされます。

- Cisco UCS B22 M3 ブレード サーバ
- Cisco UCS B200 M3 ブレード サーバ
- Cisco UCS B420 M3 ブレード サーバ
- Cisco UCS B200 M4 ブレード サーバ
- Cisco UCS B260 M4 ブレード サーバ
- Cisco UCS B460 M4 ブレード サーバ

(注)

ウェア レベル モニタリングの必須事項は次のとおりです。

- Cisco UCS Manager がリリース 2.2(2a) 以降である。
- フュージョン IO メザニン カードのファームウェアのバージョンが 7.1.15 以降である。

### **Flash** 寿命ステータスの表示

#### 手順

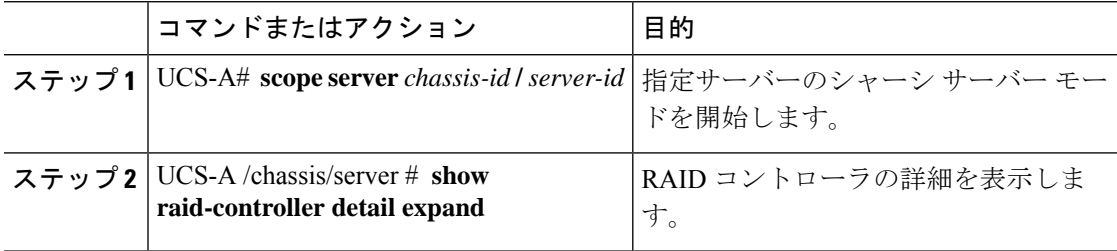

#### 例

次に、サーバ 3 の Flash 寿命ステータスを表示する例を示します。

```
UCS-A# scope server 1/3
UCS-A /chassis/server # show raid-controller detail expand
```

```
RAID Controller:
   ID: 1
   Type: FLASH
   PCI Addr: 131:00.0
   Vendor: Cisco Systems Inc
   Model: UCSC-F-FIO-1205M
   Serial: 1315D2B52
   HW Rev: FLASH
   Raid Support: No
   OOB Interface Supported: No
   Rebuild Rate: N/A
   Controller Status: Unknown
   Flash Life:
```

```
Flash Percentage: N/A
FLash Status: Error(244)
```
UCS-A /chassis/server #

### ローカル ストレージ コンポーネントのステータスの表示

#### 手順

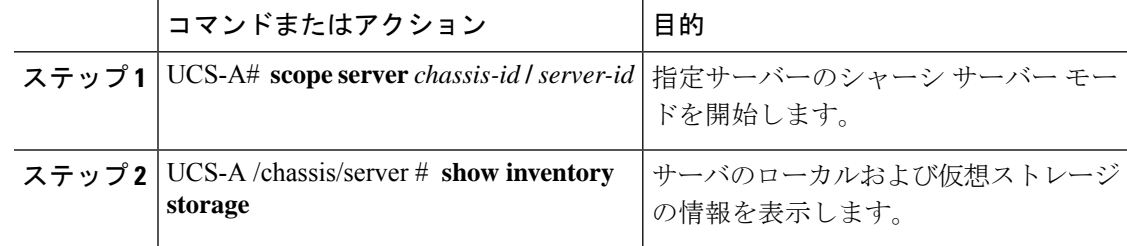

#### 例

次に、サーバ2のローカルディスクステータスを表示する例を示します。

```
UCS-A# scope server 1/2
UCS-A /chassis/server # show inventory storage
Server 1/2:
   Name:
   User Label:
    Equipped PID: UCSB-B200-M3
   Equipped VID: V01
    Equipped Serial (SN): FCH16207KXG
    Slot Status: Equipped
   Acknowledged Product Name: Cisco UCS B200 M3
   Acknowledged PID: UCSB-B200-M3
   Acknowledged VID: V01
    Acknowledged Serial (SN): FCH16207KXG
    Acknowledged Memory (MB): 98304
   Acknowledged Effective Memory (MB): 98304
   Acknowledged Cores: 12
   Acknowledged Adapters: 1
   Motherboard:
        Product Name: Cisco UCS B200 M3
        PID: UCSB-B200-M3
        VID: V01
        Vendor: Cisco Systems Inc
        Serial (SN): FCH16207KXG
        HW Revision: 0
        RAID Controller 1:
            Type: SAS
            Vendor: LSI Logic Symbios Logic
            Model: LSI MegaRAID SAS 2004 ROMB
            Serial: LSIROMB-0
            HW Revision: B2
            PCI Addr: 01:00.0
            Raid Support: RAID0, RAID1
            OOB Interface Supported: Yes
            Rebuild Rate: 31
            Controller Status: Optimal
          Local Disk 1:
                Product Name: 146GB 6Gb SAS 10K RPM SFF HDD/hot plug/drive sled mounted
                PID: A03-D146GA2
                VID: V01
                Vendor: SEAGATE
               Model: ST9146803SS
                Vendor Description: Seagate Technology LLC
                Serial: 3SD31S4X
                HW Rev: 0
                Block Size: 512
               Blocks: 285155328
               Operability: Operable
                Oper Qualifier Reason: N/A
                Presence: Equipped
                Size (MB): 139236
                Drive State: Online
                Power State: Active
                Link Speed: 6 Gbps
                Device Type: HDD
            Local Disk 2:
```

```
Product Name: 600G AL12SE SAS Hard Disk Drive
    PID: A03-D600GA2
   VID: V01
   Vendor: TOSHIBA
   Model: MBF2600RC
    Vendor Description: Toshiba Corporation
    Serial: EA00PB109T4A
   HW Rev: 0
   Block Size: 512
   Blocks: 1169920000
   Operability: Operable
   Oper Qualifier Reason: N/A
   Presence: Equipped
   Size (MB): 571250
   Drive State: Online
   Power State: Active
    Link Speed: 6 Gbps
    Device Type: HDD
Local Disk Config Definition:
   Mode: RAID 1 Mirrored
    Description:
    Protect Configuration: No
Virtual Drive 0:
    Type: RAID 1 Mirrored
    Block Size: 512
   Blocks: 285155328
    Operability: Operable
   Presence: Equipped
   Size (MB): 139236
    Lifecycle: Allocated
    Drive State: Optimal
    Strip Size (KB): 64
   Access Policy: Read Write
   Read Policy: Normal
    Configured Write Cache Policy: Write Through
   Actual Write Cache Policy: Write Through
    IO Policy: Direct
    Drive Cache: No Change
    Bootable: False
```
UCS-A /chassis/server #

次に、PCIe\NVMeフラッシュストレージを備えたサーバ2のローカルディスクステー タスを表示する例を示します。

```
UCS-A# scope server 1/2
UCS-A /chassis/server # show inventory storage
Server 1/2:
Name:
   Acknowledged Serial (SN): FCH1901V0FK
   Acknowledged Product Name: Cisco UCS C240 M4S2
   Acknowledged PID: UCSC-C240-M4S2
   Acknowledged VID: 0
   Acknowledged Memory (MB): 16384
   Acknowledged Effective Memory (MB): 16384
   Acknowledged Cores: 24
   Acknowledged Adapters: 4
   Motherboard:
        Product Name: Cisco UCS C240 M4S2
        PID: UCSC-C240-M4S2
        VID: V01
        Vendor: Cisco Systems Inc
```

```
Serial (SN): FCH1901V0FK
        HW Revision: 0
        Raid Controller 1:
           Type: NVMe
           Vendor: HGST
           Model: HUSPR3280ADP301
           Serial: STM0001A74F2
           HW Revision:
           PCI Addr: 42:00.0
           Raid Support: No
           OOB Interface Supported: Yes
           Rebuild Rate: 0
           Controller Status: Optimal
           Local Disk 2:
               Product Name: Cisco UCS 800GB 2.5 in NVMe based PCIeSSD
               PID: UCS-SDHPCIE800GB
               VID:
               Vendor: HGST
               Model: HUSPR3280ADP301
               Vendor Description:
               Serial: 14310CF8E975
               HW Rev: 0
               Block Size: 512
               Blocks: 285155328
               Operability: NA
               Oper Qualifier Reason: N/A
               Presence: Equipped
               Size: 94413
               Drive State: NA
               Power State: NA
               Link Speed: NA
               Device Type: SSD
               Thermal: N/A
UCS-A /chassis/server #
次に、Cisco UCS (P3600) 2.5 インチ 800 GB NVMe ベース PCIe SSD のローカル ディ
スク ステータスを表示する例を示します。
RAID Controller:
   ID: 1
   Type: NVME
    PCI Addr: 69:00.0
    Vendor: Intel
   Model: SSDPE2ME800G4K
   Serial: CVMD6083003D800GGN
   HW Rev:
   Raid Support: No
   OOB Interface Supported: Yes
   Mode: NVME
   Rebuild Rate: 0
   Controller Status: Optimal
   Config State: Not Applied
    Pinned Cache Status: Disabled
    Sub OEM ID: 0
    Supported Strip Sizes: Not Applicable
   Default Strip Size: Unknown
  PCI Slot: FrontPCIe5
   Product Variant: default
    Product Name: Cisco UCS (P3600) 2.5 inches 800 GB NVMe based PCIe SSD
    PID: UCS-PCI25-8003
   VID:
```
Part Number: Storage Controller Admin State: Unspecified Vendor Id: 0x8086 Subvendor Id: 0x1137 Device Id: 0x953 Subdevice Id: 0x15b Current Task: Local Disk: ID: 5 Block Size: 512 Physical Block Size: Unknown Blocks: 1562822656 Size: 763097 Technology: Operability: N/A Oper Qualifier Reason: N/A Presence: Equipped Connection Protocol: NVME Product Variant: default Product Name: Cisco UCS (P3600) 2.5 inches 800 GB NVMe based PCIe SSD PID: UCS-PCI25-8003 VID: Vendor: Intel Model: SSDPE2ME800G4K Vendor Description: Serial: CVMD6083003D800GGN HW Rev: 0 Drive State: Unknown Power State: Unknown Link Speed: Unknown Enclosure Association Type: Unknown Device Version: N/A Device Type: SSD Thermal: N/A Admin State Type: N/A Admin Virtual Drive ID: Unspecified Current Task: 次に、Cisco UCS (P3600) HHHL 2000 GB NVMe ベース PCIe SSD のステータスを表示 する例を示します。 RAID Controller: ID: 3 Type: NVME PCI Addr: 01:00.0 Vendor: Intel

Model: SSDPEDME020T401 Serial: CVMD543200AQ2P0EGN HW Rev: Raid Support: No OOB Interface Supported: Yes Mode: NVME Rebuild Rate: 0 Controller Status: Optimal Config State: Not Applied Pinned Cache Status: Disabled Sub OEM ID: 0 Supported Strip Sizes: Not Applicable Default Strip Size: Unknown PCI Slot: 2 Product Variant: default Product Name: Cisco UCS (P3600) HHHL 2000 GB NVMe based PCIe SSD PID: UCSC-F-I20003

VID: Part Number: Storage Controller Admin State: Unspecified Vendor Id: 0x8086 Subvendor Id: 0x1137 Device Id: 0x953 Subdevice Id: 0x1ac Current Task: Embedded Storage: Size: 2000000 Block Size: 512 Number Of Blocks: 3906250000

### ディスク ドライブのステータスの確認

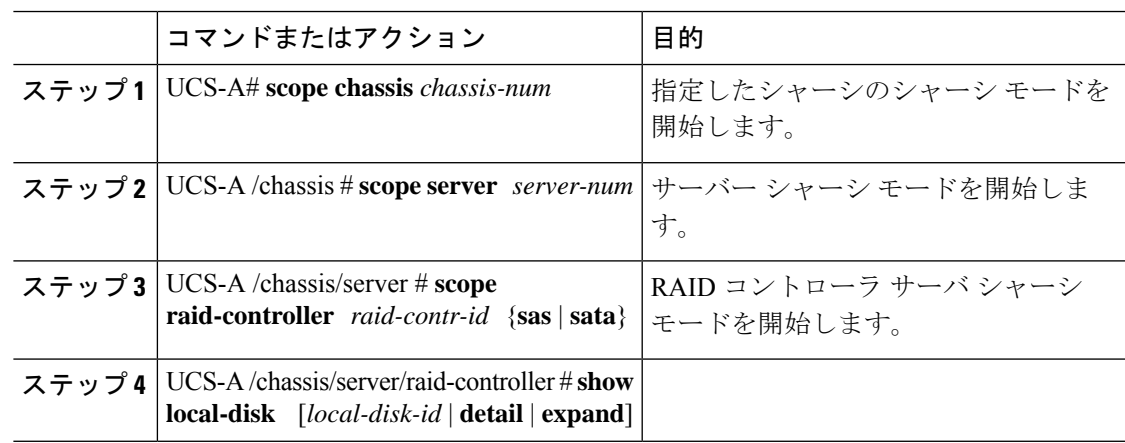

#### 手順

#### 例

次の例は、ディスク ドライブのステータスを示しています。

```
UCS-A# scope chassis 1
UCS-A /chassis # scope server 6
UCS-A /chassis/server # scope raid-controller 1 sas
UCS-A /chassis/server/raid-controller # show local-disk 1
```

```
Local Disk:
   ID: 1
   Block Size: 512
   Blocks: 60545024
   Size (MB): 29563
   Operability: Operable
    Presence: Equipped
```
### **RAID** コントローラ動作の表示

#### 手順

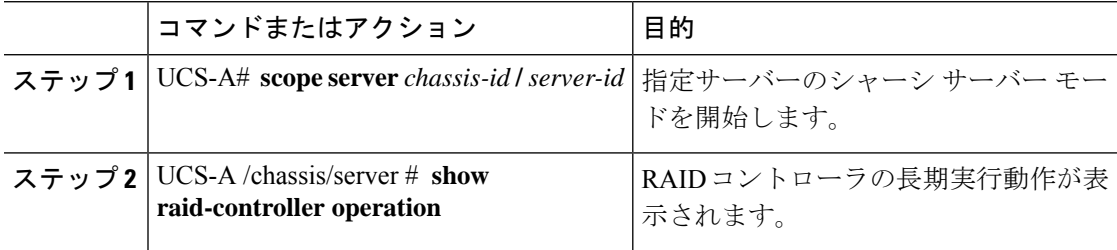

#### 例

次に、サーバ3の RAID コントローラ動作を表示する例を示します。

```
UCS-A# scope server 1/3
UCS-A /chassis/server # show raid-controller operation
```

```
Name: Rebuild
Affected Object: sys/chassis-1/blade-3/board/storage-SAS-1/disk-1
State: In Progress
Progress: 4
Start Time: 2013-11-05T12:02:10.000
End Time: N/A
```
UCS-A /chassis/server #

### **RAID** コントローラ統計の表示

次の手順は、PCIe\NVMe フラッシュ ストレージを備えたサーバのコントローラ統計を表示す るための方法を示しています。

#### 手順

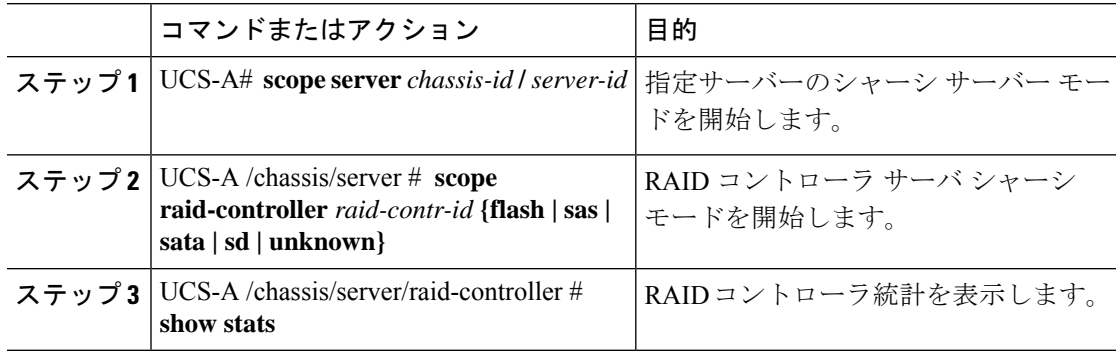

#### 例

```
次に、RAID コントローラ統計を表示する例を示します。
```

```
UCS-A# scope server 1/3
UCS-A /chassis/server # scope raid-controller
UCS-A /chassis/server/raid-controller # show stats
```

```
Nvme Stats:
    Time Collected: 2016-06-22T12:37:55.043
   Monitored Object: sys/rack-unit-6/board/storage-NVME-1/nvme-stats
    Suspect: Yes
    Temperature (C): 27.000000
    Life Used Percentage: 0
    Thresholded: 0
```
UCS-A /chassis/server/raid-controller #

### **RAID** バッテリ ステータスのモニタリング

この手順は、RAID 設定および TFM をサポートする Cisco UCS サーバにのみ該当します。バッ テリバックアップユニット (BBU)が故障した場合、または故障すると予測される場合には、 そのユニットをできるだけ早く交換する必要があります。

#### 手順

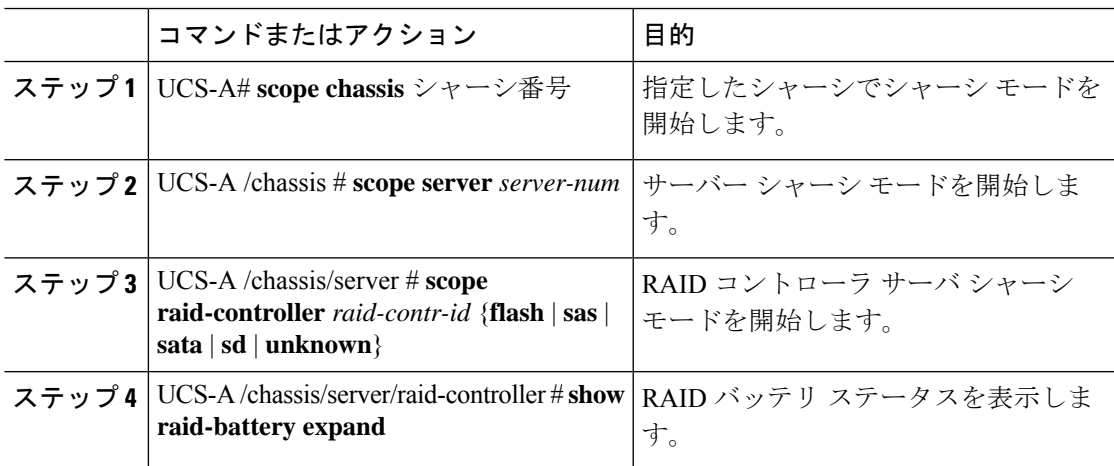

#### 例

この例では、サーバの BBU に関する情報の表示方法を示します。

```
UCS-A # scope chassis 1
UCS-A /chassis #scope server 3
UCS-A /chassis/server #scope raid-controller 1 sas
UCS-A /chassis/server/raid-controller # show raid-battery expand
RAID Battery:
   Battery Type: Supercap
   Presence: Equipped
```
Operability: Operable Oper Qualifier Reason: Vendor: LSI Model: SuperCaP Serial: 0 Capacity Percentage: Full Battery Temperature (C): 54.000000

Transportable Flash Module: Presence: Equipped Vendor: Cisco Systems Inc Model: UCSB-RAID-1GBFM Serial: FCH164279W6

## グラフィックス カードのモニタリング

### グラフィックス カード サーバ サポート

Cisco UCS Managerを使用すると、特定のグラフィックス カードとコントローラのプロパティ を表示できます。グラフィックス カードは、次のサーバでサポートされています。

- Cisco UCS C460 M4 ラック サーバ
- Cisco UCS B200M4 ブレード サーバ
- Cisco UCS B200 M5 サーバ
- Cisco UCS B480 M5 サーバ
- Cisco UCS C220 M5 サーバ
- Cisco UCS C240 M5 サーバ
- Cisco UCS C480 M5 サーバ
- Cisco UCS C225 M6サーバ
- Cisco UCS C245 M6サーバ

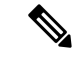

(注)

特定の NVIDIA グラフィック処理ユニット (GPU)では、エラー訂正コード (ECC) と vGPU の組み合わせはサポートされません。シスコでは、NVIDIA が公開しているそれぞれの GPU のリリース ノートを参照して、ECC と vGPU の組み合わせがサポートされているかどうか確 認することを推奨しています。

## グラフィックス カードのプロパティの表示

### 手順

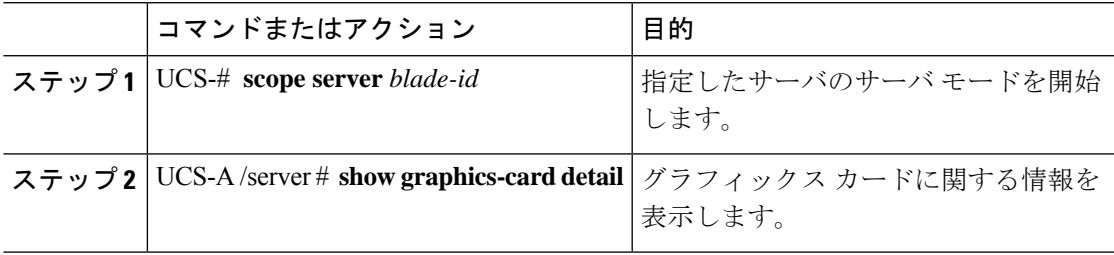

#### 例

次に、サーバ 1 のグラフィックス カードのプロパティを表示する例を示します。

```
UCS-A# scope server 1
UCS-A /server # show graphics-card detail
ID: 1
Slot Id: 2
Magma Expander Slot Id:
Is Supported: Yes
Vendor: Cisco Systems Inc
Model: UCSB-GPU-M6
Serial: FHH1924002B
Mode: Graphics
PID: UCSB-GPU-M6
Firmware Version: 84.04.89.00.01|2754.0200.01.02
Vendor Id: 0x10de
Subvendor Id: 0x10de
Device Id: 0x13f3
Subdevice Id: 0x1143
```
UCS-A /server #

### グラフィックス コントローラのプロパティの表示

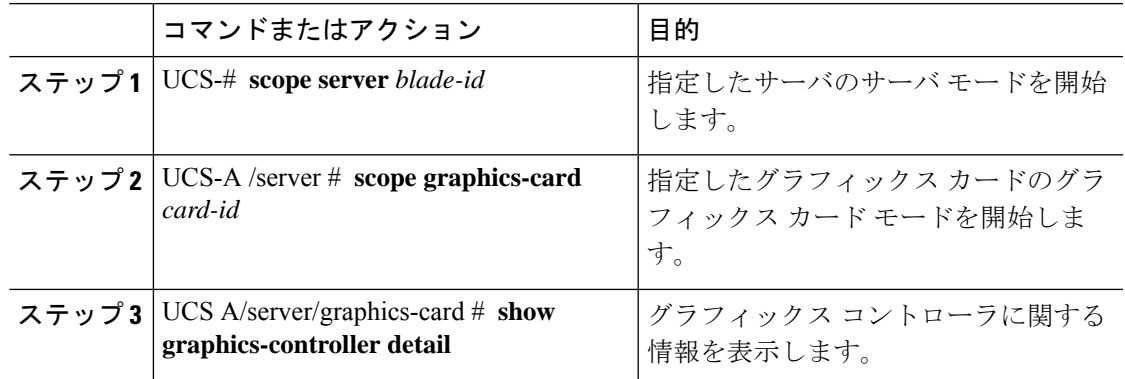

#### 手順

#### 例

次に、サーバ1にあるグラフィックスカード1のグラフィックス コントローラのプロ パティを表示する例を示します。

```
UCS-A# scope server 1
UCS-A /server # scope graphics-card 1
UCS-A /server/graphics-card # show graphics-controller detail
Graphics Controller:
   ID: 1
   Pci Address: 07:00.0
   ID: 2
   Pci Address: 08:00.0
UCS-A /server/graphics-card #
```
## **PCI** スイッチのモニタリング

### **PCI** スイッチ サーバ サポート

Cisco UCS Manager、PCI スイッチのプロパティを表示することができます。PCI スイッチは、 次のサーバでサポートされます。

• Cisco UCS C480 M5 ML サーバー

### **PCI** スイッチ プロパティの表示

スイッチの PCI のプロパティは、PCI スイッチがサポートされているサーバのみに表示されま す。

#### 手順

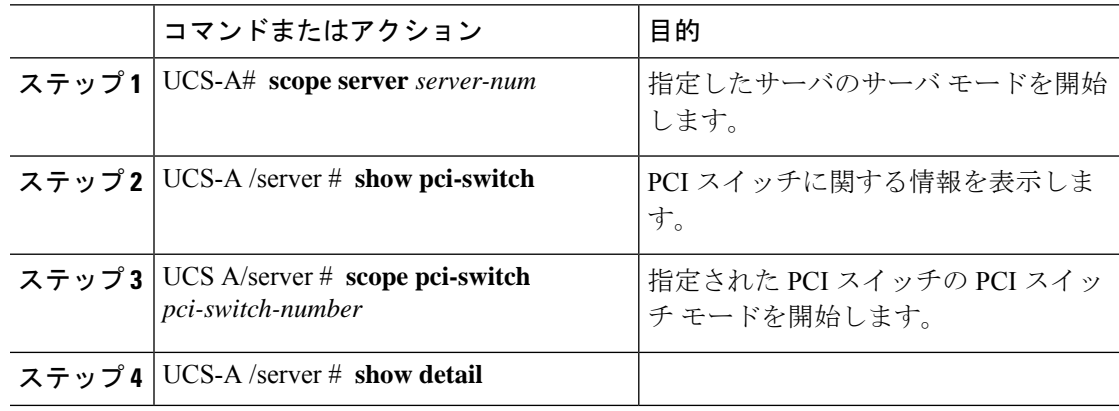

#### 例

次の例では、PCI スイッチのプロパティを表示する方法を示します。

UCS-A# **scope server 1** UCS-A /server # **show pci-switch** Pci Switch: ID Pci Switch name Firmware Version --- --------------- ---------------- 1 PCI-Switch-1 xxxx 2 PCI-Switch-2 xxxxxxx 3 PCI-Switch-3 xxx 4 PCI-Switch-4 xxxxx UCS-A /server # **scope pci-switch 1** UCS-A /server/pci-switch #**show detail**

```
Pci Switch:
ID: 1
Pci Switch name: PCI-Switch-1
No of Adapters: 3
Switch Status: Good
Switch Temperature (C): 45.000000
Switch Product Revision: 0XxB
Firmware Version: xxxx
Vendor Id: xxx
Subvendor Id: xxx
Device Id: xxxx
Subdevice Id: xxxx
Switch Vendor: xxxxx
Pci Address: xx:00.0
UCS-A /server/pci-switch #
```
## **Transportable Flash Module** と スーパーキャパシタの管理

LSIストレージコントローラは、スーパーキャパシタを備えた Transportable Flash Module (TFM) を使用して RAID キャッシュ保護を提供します。Cisco UCS Manager を使用すると、これらの コンポーネントをモニタしてバッテリバックアップユニット(BBU)の状態を決定できます。 BBU の動作状態は次のいずれかになります。

- [Operable]:BBU は正常に動作しています。
- [Inoperable]:TFM または BBU が欠落している、または BBU に障害が発生しており交換 する必要があります。
- [Degraded]:BBU に障害が発生すると予測されます。

TFM およびスーパーキャパシタ機能は Cisco UCS Manager リリース 2.1(2) 以降でサポートされ ています。

### **TFM** とスーパーキャパシタの注意事項および制約事項

#### **TFM** とスーパーキャパシタの制約事項

- Cisco UCS B420 M3 ブレード サーバの TFM およびスーパーキャパシタの CIMC センサー は、Cisco UCS Manager によってポーリングされません。
- TFM およびスーパーキャパシタが Cisco UCS B420 M3 ブレード サーバに搭載されていな い、または搭載後にブレード サーバから取り外した場合、障害は生成されません。
- TFM は Cisco UCS B420 M3 ブレード サーバに搭載されていないが、スーパーキャパシタ が搭載されている場合、Cisco UCS Manager によって BBU システム全体が欠落していると 報告されます。TFM とスーパーキャパシタの両方がブレード サーバに存在することを物 理的に確認する必要があります。

#### **TFM** およびスーパーキャパシタについてサポートされる **Cisco UCS** サーバ

次の Cisco UCS サーバは TFM およびスーパーキャパシタをサポートしています。

### **TPM** モニタリング

トラステッドプラットフォームモジュール(TPM)は、すべてのCisco UCS M3ブレードサー バやラックマウント サーバに搭載されています。オペレーティング システムでの暗号化に TPM を使用することができます。たとえば、Microsoft の BitLocker ドライブ暗号化は Cisco UCS サーバ上で TPM を使用して暗号キーを保存します。

Cisco UCS Manager では、TPM が存在しているか、イネーブルになっているか、有効またはア クティブになっているかどうかを含めた TPM のモニタリングが可能です。

### **TPM** のプロパティの表示

#### 手順

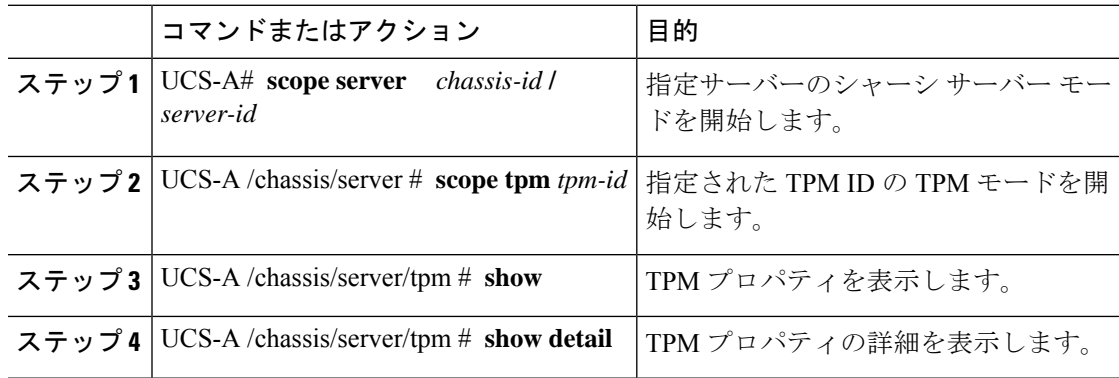

#### 例

次の例では、シャーシ 1 のブレード 3 の TPM のプロパティを表示する方法を示しま す。

```
UCS-A# scope server 1/3
UCS-A /chassis/server # scope tpm 1
UCS-A /chassis/server/tpm # show
Trusted Platform Module:
    Presence: Equipped
    Enabled Status: Enabled
   Active Status: Activated
   Ownership: Unowned
UCS-A /chassis/server/tpm # show detail
Trusted Platform Module:
    Enabled Status: Enabled
   Active Status: Activated
   Ownership: Unowned
   Tpm Revision: 1
   Model: UCSX-TPM1-001
    Vendor: Cisco Systems Inc
    Serial: FCH16167DBJ
UCS-A /chassis/server/tpm #
```
**TPM** のプロパティの表示

I

翻訳について

このドキュメントは、米国シスコ発行ドキュメントの参考和訳です。リンク情報につきましては 、日本語版掲載時点で、英語版にアップデートがあり、リンク先のページが移動/変更されている 場合がありますことをご了承ください。あくまでも参考和訳となりますので、正式な内容につい ては米国サイトのドキュメントを参照ください。